# **MDNET**网络转换器模块说明书

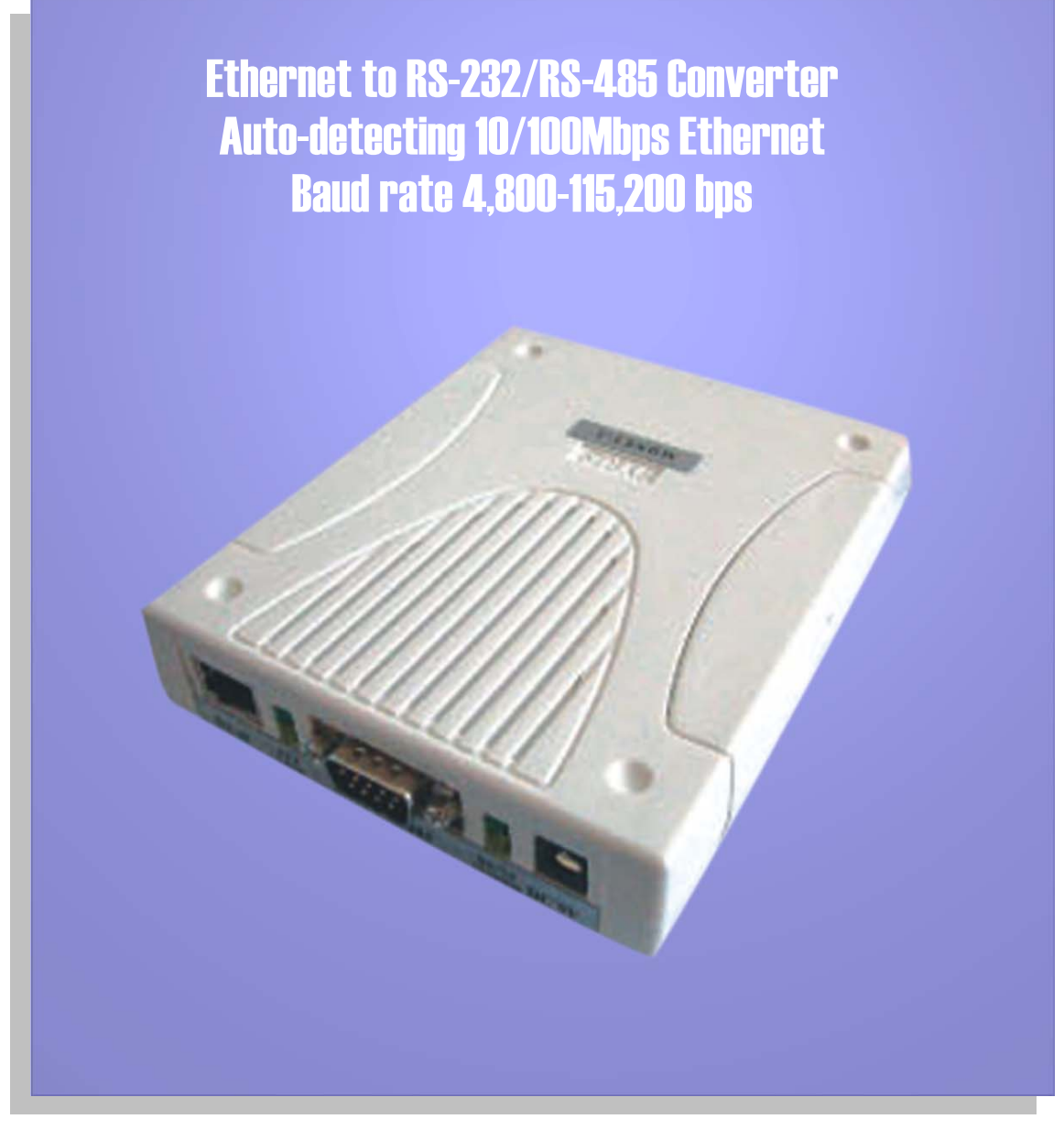

## 玺瑞股份有限公司

403台中市中港路一段12号21楼之2 电话 : +886-4-2207-8888 传真:886-4-2207-9999 电子信箱: service@syris.com 网站: http://www.syris.com

December 22, 2008 Ver:2.21

# MDNET WIRING DIAGRAM

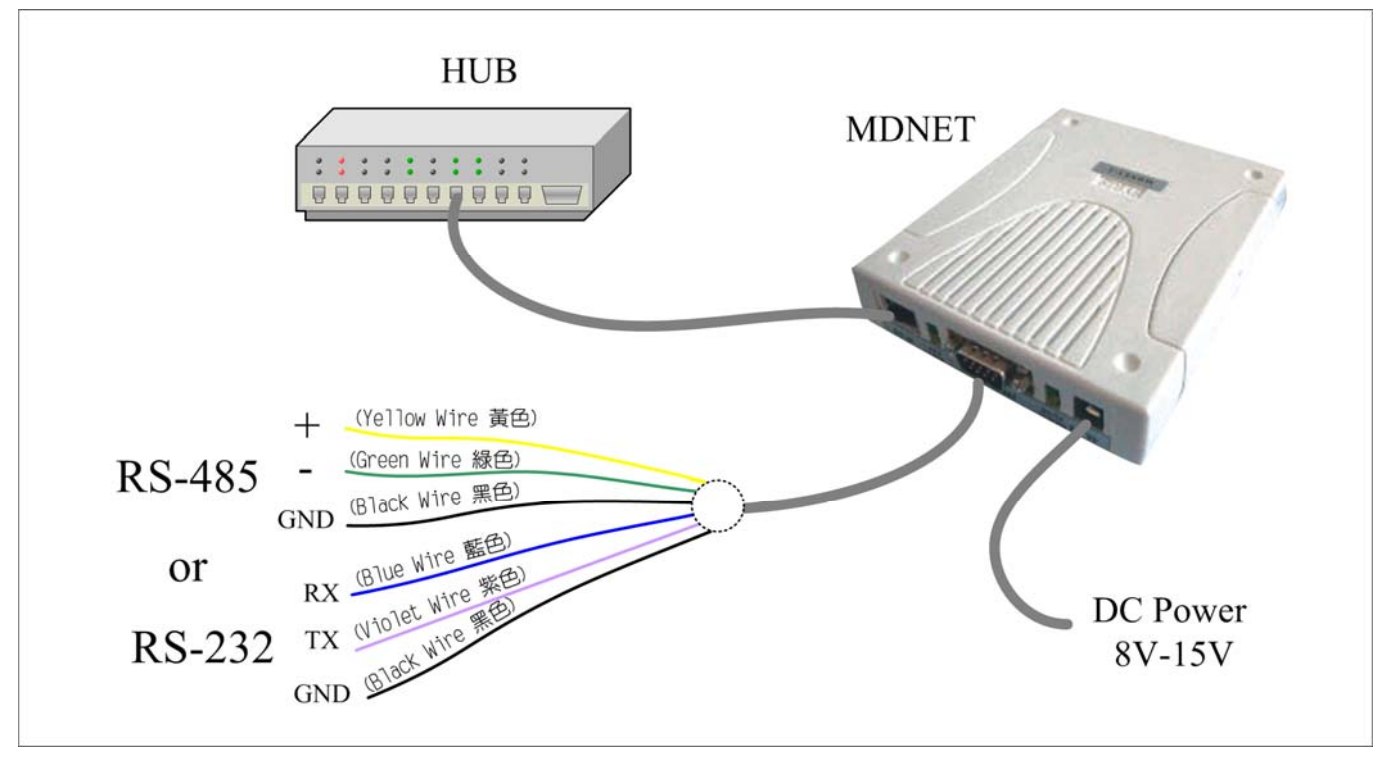

#### DB9 Connect PIN define

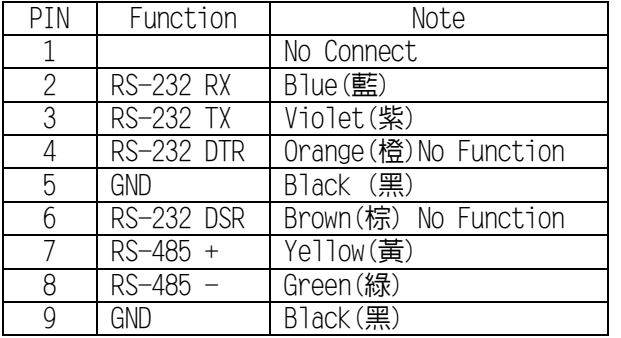

Set to Factory Default (SW1 Hold 5 Second)

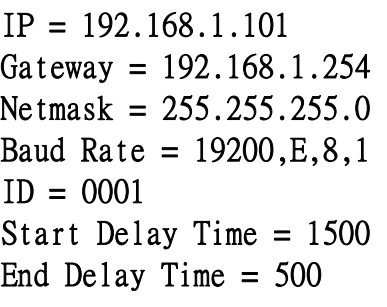

## MDNET规格**:**

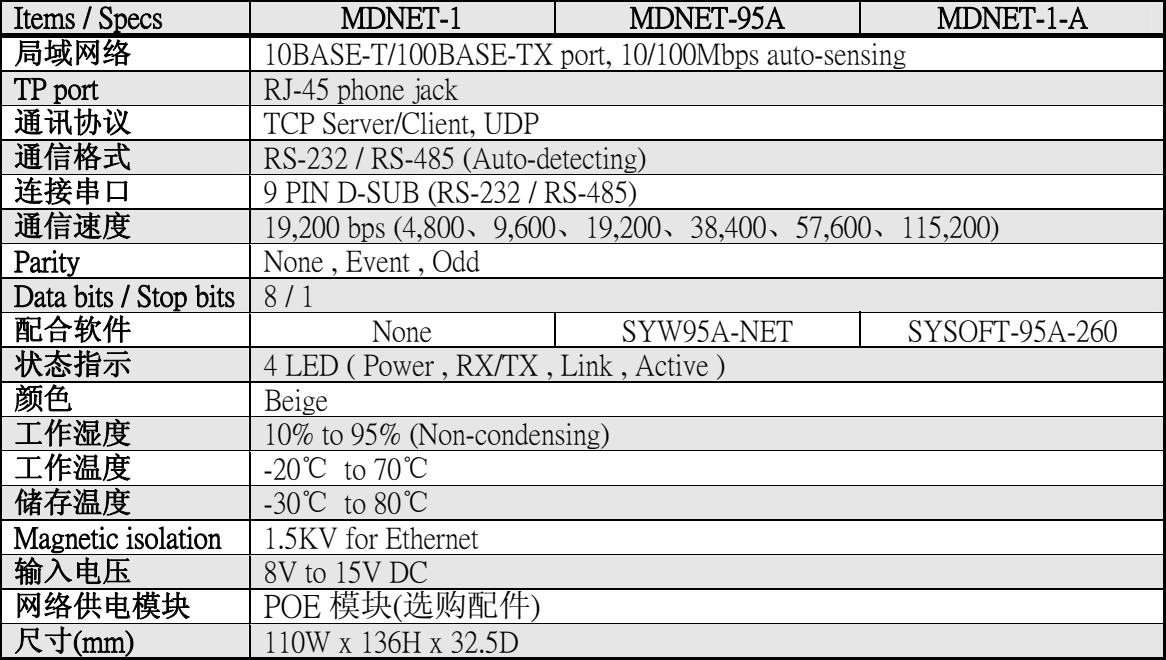

This specification is preliminary and is subject to change without prior notice.

# **MDNET** 工具使用说明 **(**简体中文**)**

#### ■ 连结装置

开启MDNET2\_Tools后,点选 **Search** 搜寻装置数据。

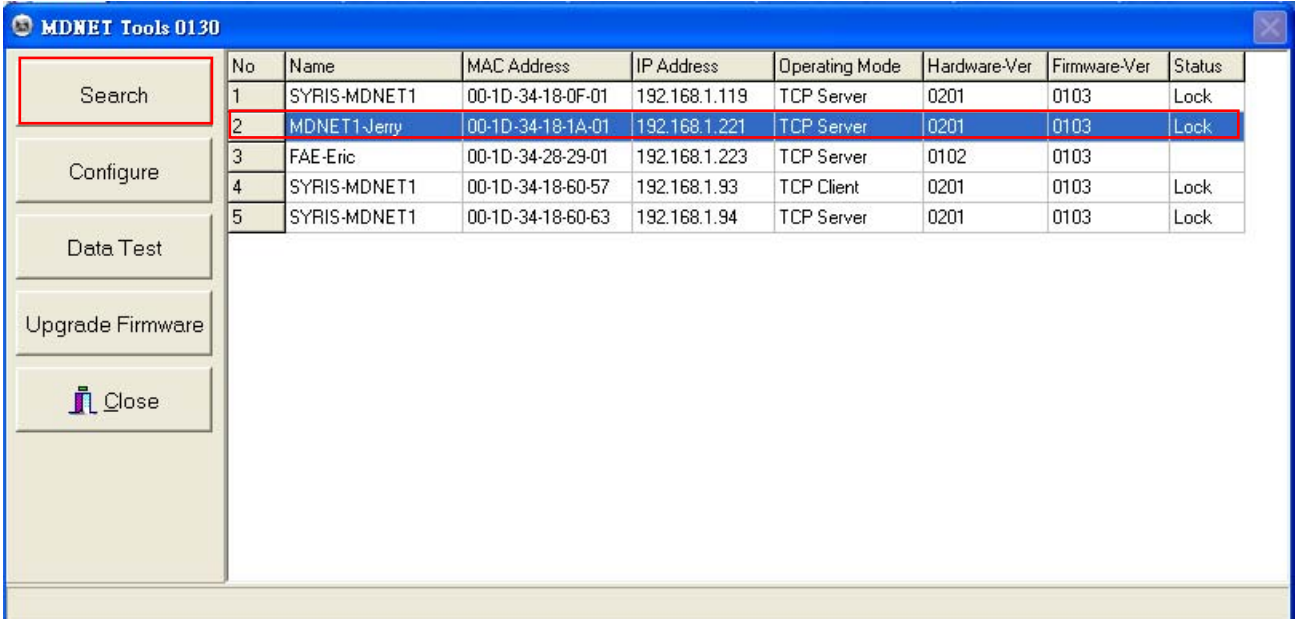

#### ■ Configure

双击装置数据行或是点选 **Configure** 进入控制模式。

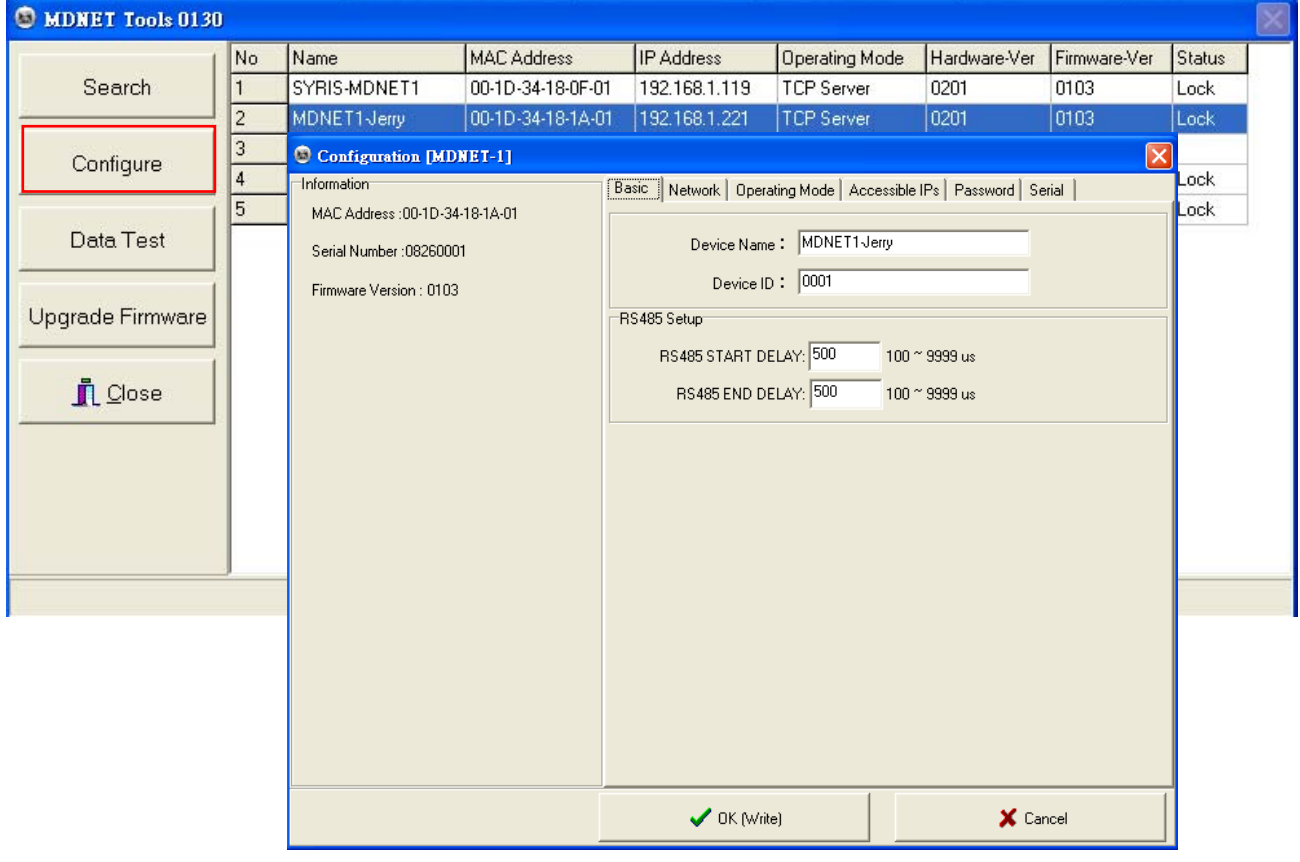

#### **Configuration-Basic**

- 1. 于 **Device Name** 字段输入装置名称。
- 2. 于 **Device ID** 字段输入设定ID。
- 3. 于 **RS485 START DELAY** 字段输入设定延迟时间。
- 4. 于 **RS485 ENDT DELAY** 字段输入设定延迟时间。
- 5. 确认后点选 **OK(Write)** 写入。

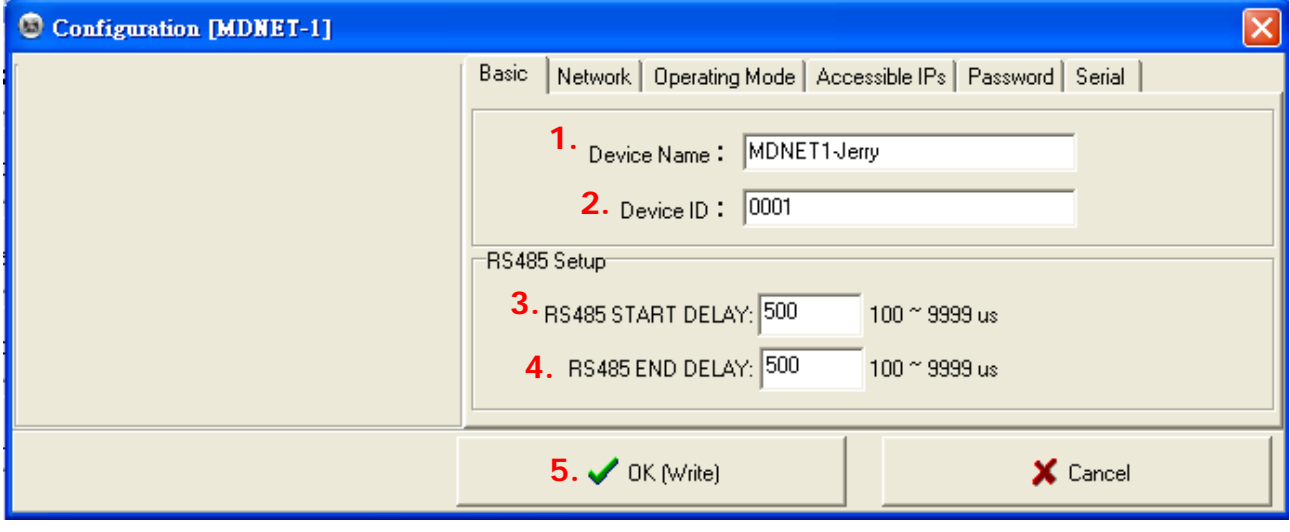

#### **Configuration-Network**

选择 **DHCP** 或是设定 IP相关信息

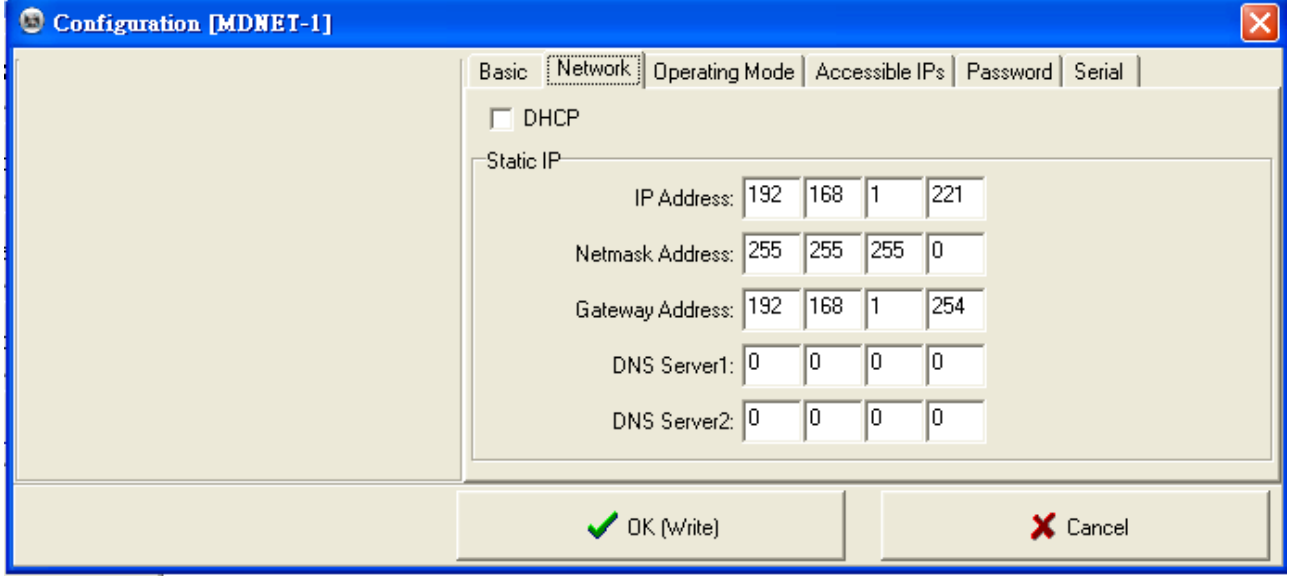

#### **Configuration-Operating Mode**

- 1. TCP Server Mode: 设定Local Port, Max Connection可达4。
- 2. TCP Client Mode: 可设定Any Character或Star up模式, 最多可设定四组IP。
- 3. UDP Mod: 设定Local Port, 最多可设定四组IP。
- 4. Data Packing: 设定段落字符 (接收到某特定字符时, 将传出该字符前的讯息) Force Tx Timeout:如果迟迟未收到指定段落字符,则在多久时间后送出讯息。
- 5. Miscellaneous: TCP Alive Check Timeout-联机达到设定时间后即断线;

Inactivity Timeout-于设定时间内无数据传输(UART)即断线。

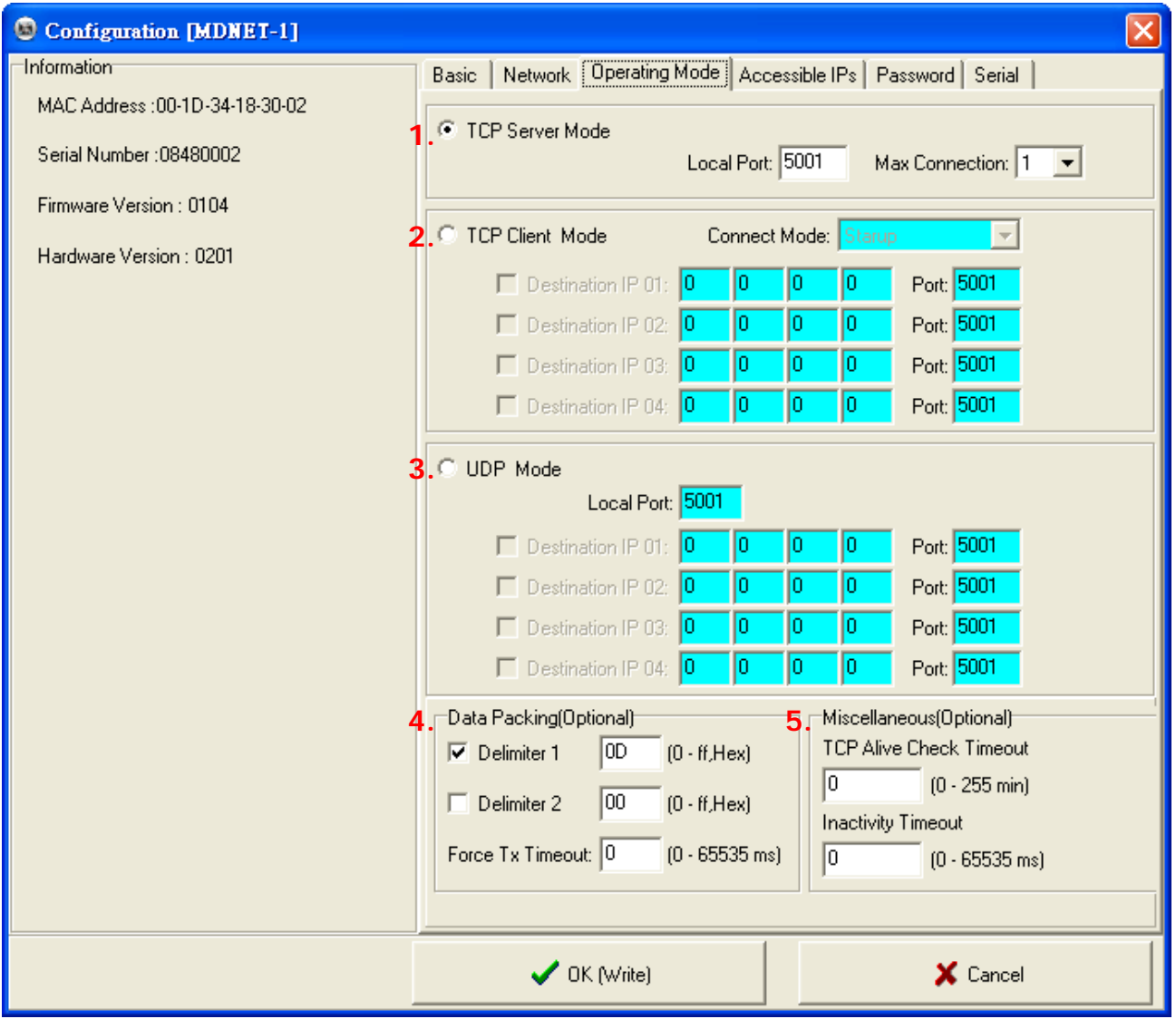

## **Configuration-Accessible IPs**

可设定四组拥有存取权限的IP。

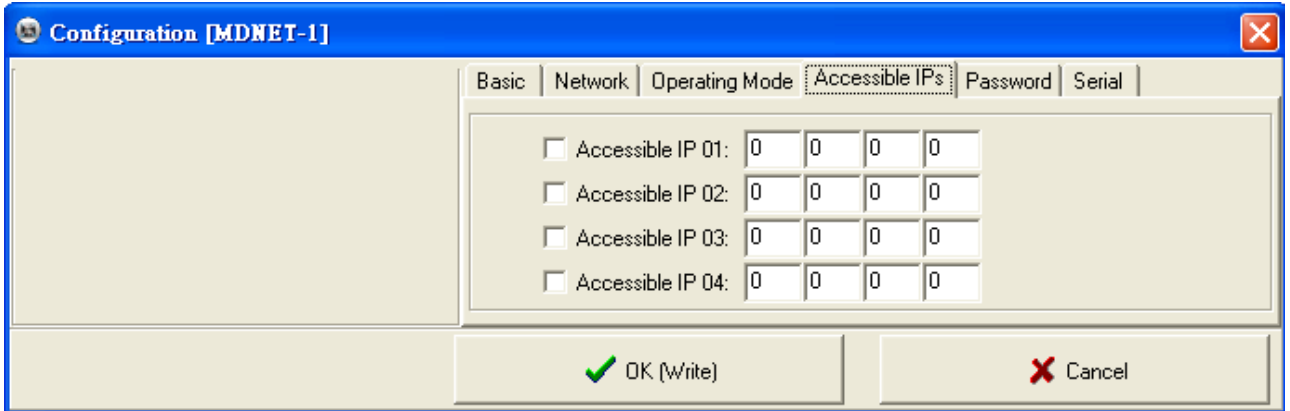

## **Configuration-Password**

设定进入控制模式时候的密码。

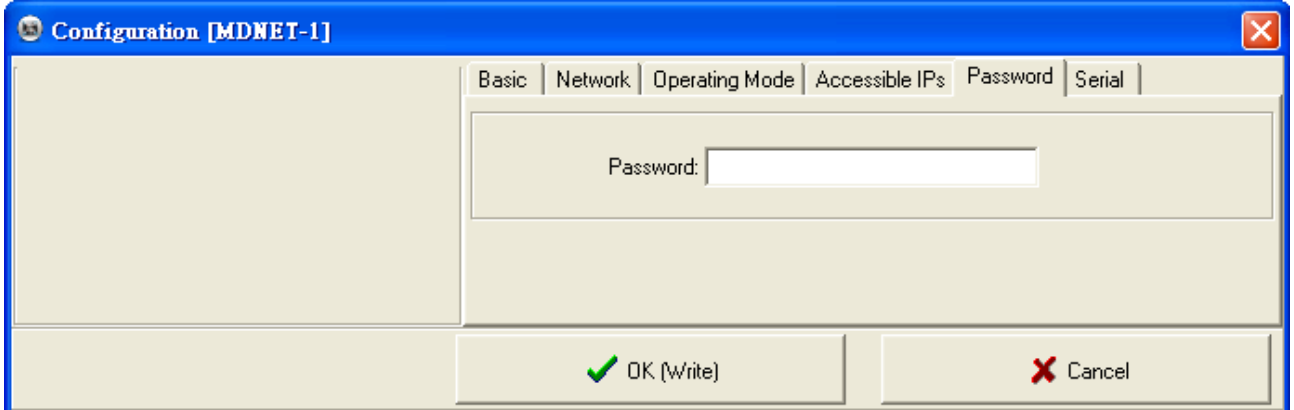

## ■ Configuration-Serial

设定速率。

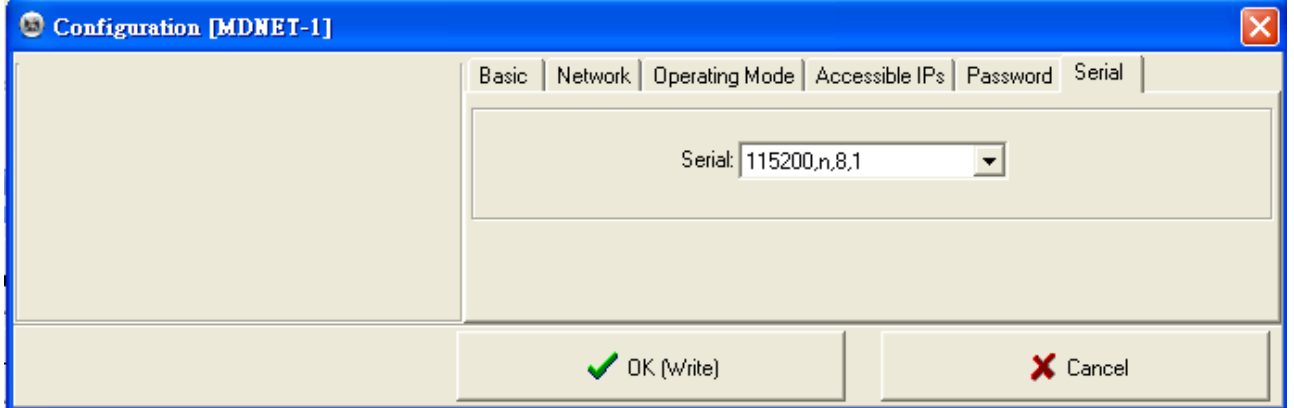

#### ■ Data Test

点选 **Data Test** 开启数据传输测试。

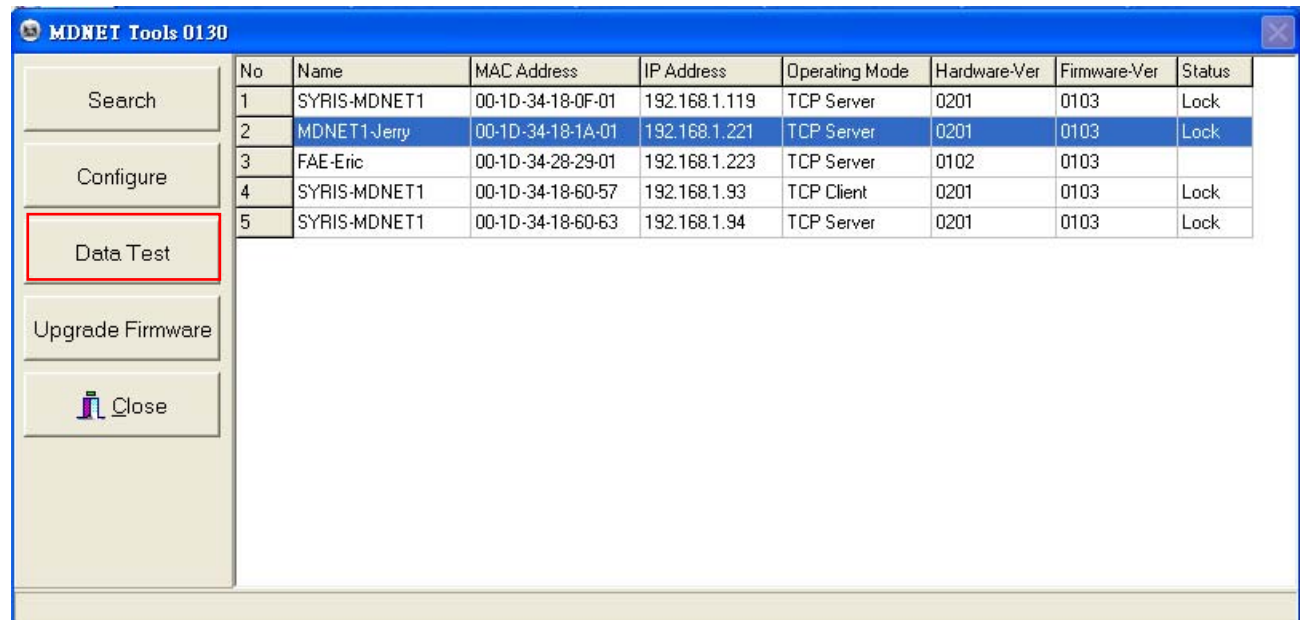

设定与欲联机的Port与速率,点选 **Connect** 联机装置。

- 点选 **Loop** 可连续传送讯息,于Delay部分设定时间。
- 点选 **Sequence** 则会在传送的讯息前加上序号。

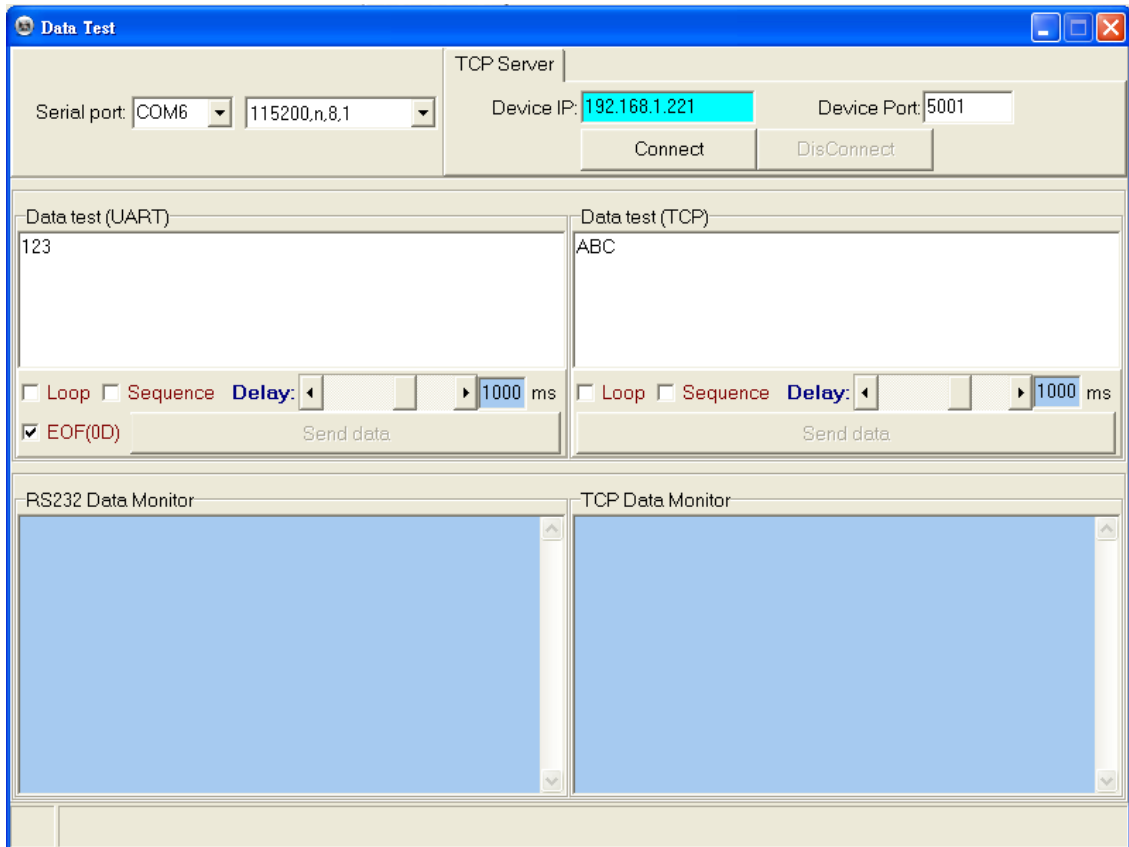

## ■ Upgrade Firmware: 更新韧体

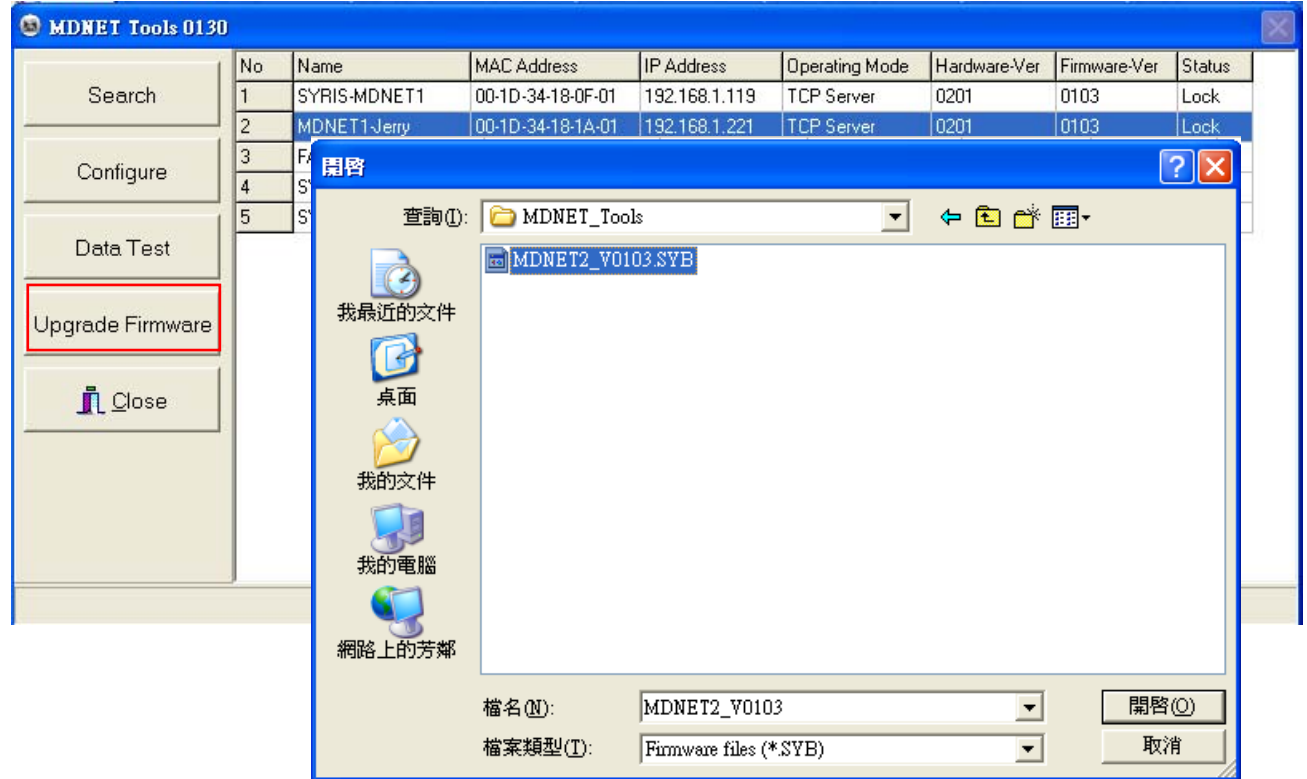